# **Propensity Analysis in Stata Revision: 1.1**

# Mark Lunt

October 14, 2014

# **Contents**

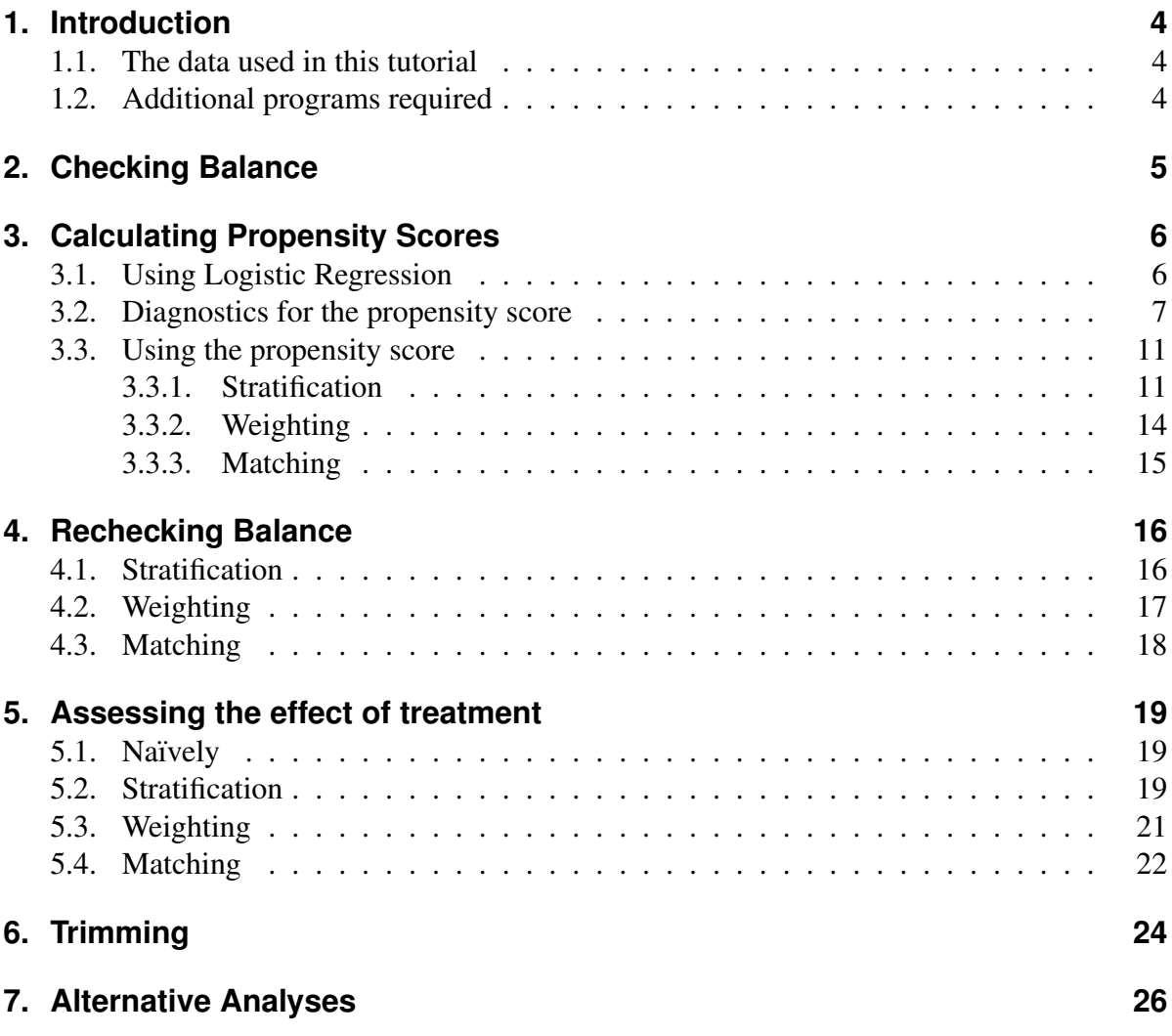

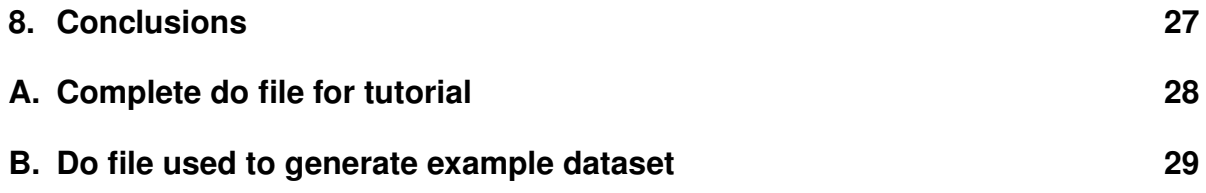

# **List of Figures**

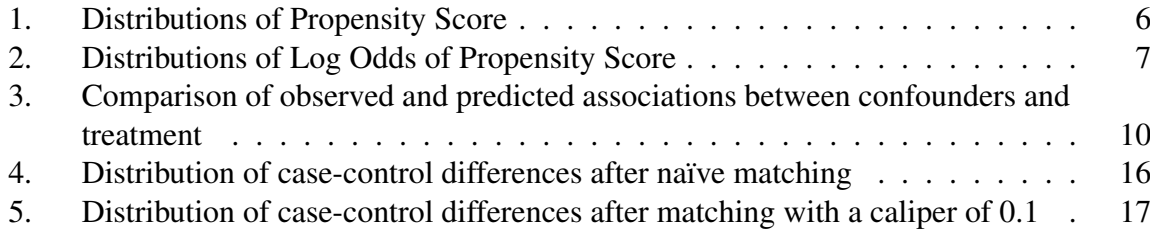

# **List of Listings**

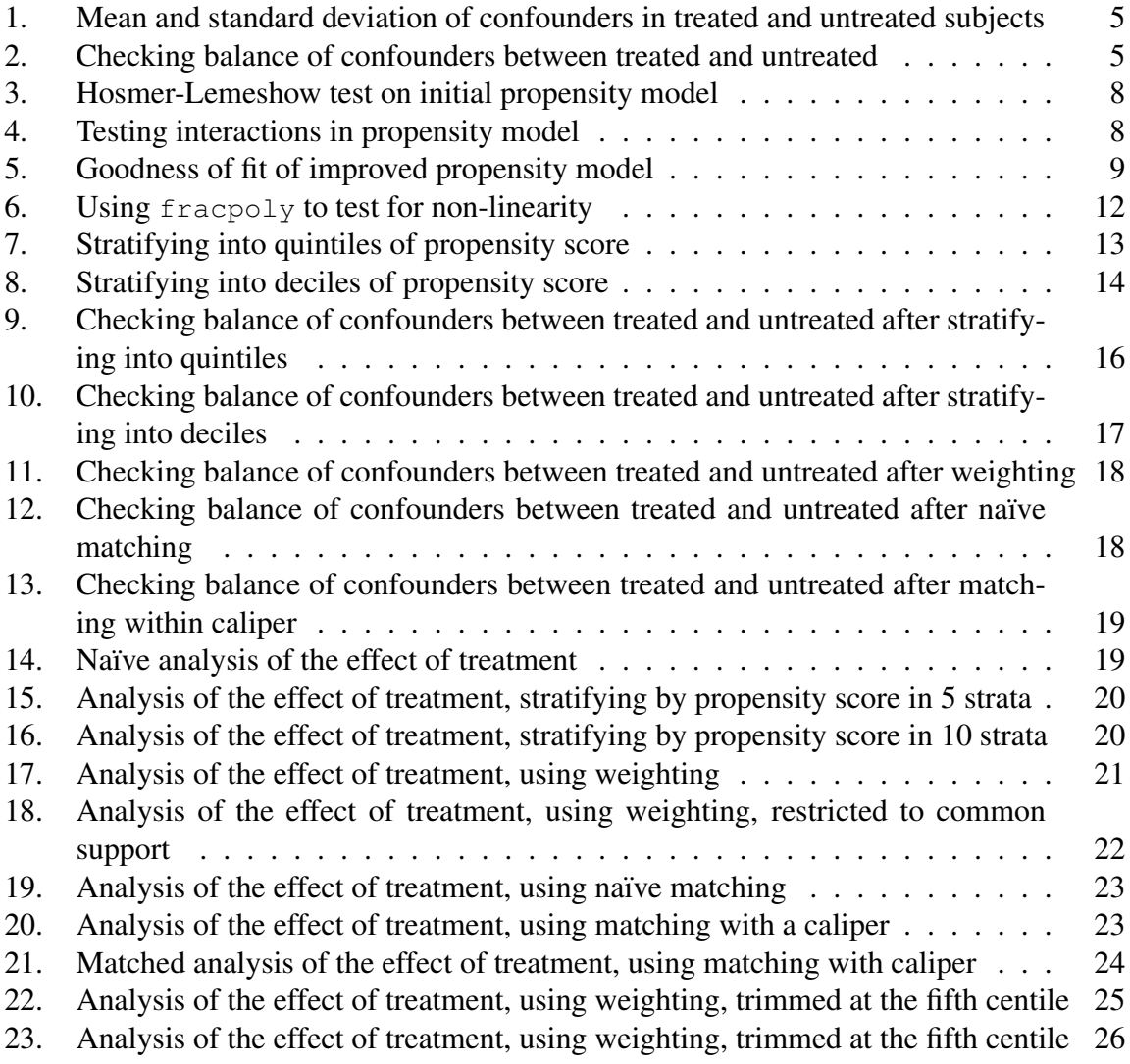

## <span id="page-3-0"></span>**1. Introduction**

Propensity scores can be very useful in the analysis of observational studies. They enable us to balance a large number of covariates between two groups (referred to as exposed and unexposed in this tutorial) by balancing a single variable, the propensity score. There are three ways to use the propensity score to do this balancing: matching, stratification and weighting. We will explore all three ways in this tutorial.

Propensity models depend on the potential outcomes model popularized by Don Rubin[\[1\]](#page-26-1). In this model, we assume every subject has two potential outcomes: one if they were treated, the other if they are not treated. The aim is to compare treated subjects to untreated subjects *with the same potential outcomes*: this ensures that the difference between treated and untreated subjects is due to the treatment, since the outcomes in both groups would have been the same had the treated subjects not received treatment. Rosenbaum and Rubin [\[2\]](#page-26-2) have shown that subjects with the same propensity score have, on average, the same potential outcomes, so comparing treated and untreated subjects with the same propensity score gives an unbiased estimate of the effect of treatment.

### <span id="page-3-1"></span>**1.1. The data used in this tutorial**

We will use simulated data for this tutorial, since that way we can know what the correct answer is, and compare the results we get with different methods with the correct answer. The outcome we are interested in is the variable y, which is normally distributed. The treatment variable,  $t$ , has the effect of reducing  $\gamma$  by 1. However, there are three confounding variables, x1, x2 and x3: an increase in any of these variables increases the probability of receiving treatment, and also increases the outcome y. So you can think of  $\frac{1}{y}$  as being a measure of disease severity, with those with the highest disease severity being more likely to receive treatment. This data can be loaded into stata with the commands

```
global datadir http://personalpages.manchester.ac.uk/staff/mark.lunt
use "$datadir/pq_example.dta"
```
### <span id="page-3-2"></span>**1.2. Additional programs required**

I have written some ado-files which make analysis with propensity scores a little easier, and which we will use throughout this tutorial. They can be downloaded by entering the following command in stata:

net from http://personalpages.manchester.ac.uk/staff/mark.lunt

then clicking on "propensity" and finally clicking on "click here to install". We will also use the pbalchk command which can be installed in the same way.

## <span id="page-4-0"></span>**2. Checking Balance**

Before we start analysing the data, it will be useful to see how big a problem we have. We will therefore compare all of the confounders between the treated and untreated. One way to do this is with the tabstat command: Listing [1](#page-4-1) shows how we can get the mean and standard deviation for each variable in the treated and untreated.

<span id="page-4-1"></span>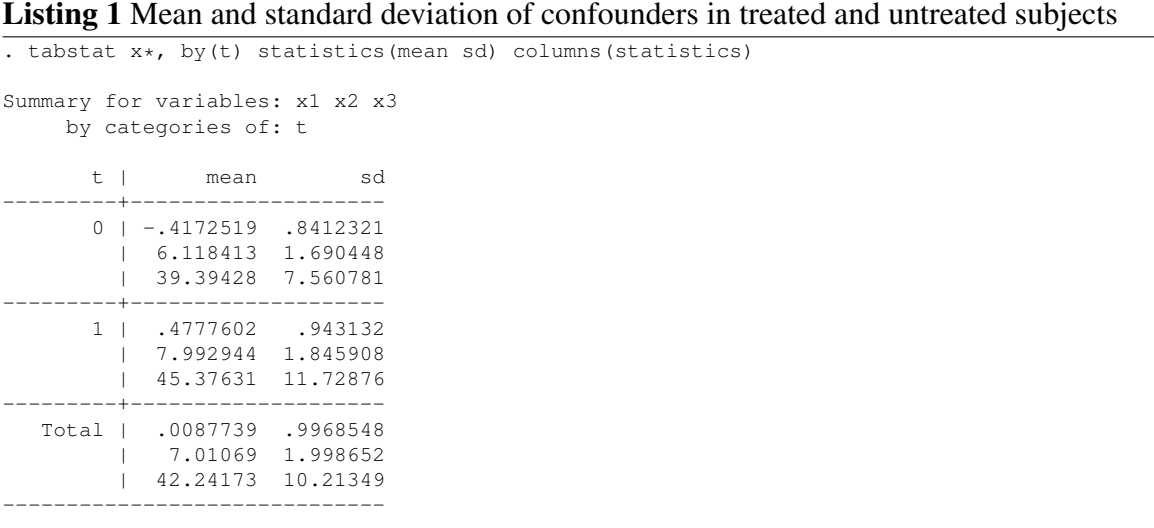

We can see that there is a difference of about 1 in  $x1$ , 2 in  $x2$  and 6 in  $x3$ . However, since we don't know the units in which these variables are measured in, we don't know if the difference in  $x3$  is more important than the difference in  $x1$  or not. We could do a significance test, but that is very sample-size dependent, and does not tell us how big any differences between treated and untreated are. We are better looking at "standardised differences": the difference in terms of standard deviations.

We can get this data easily from the pbalchk program, the syntax of which is

```
pbalchk treatvar testvars
```
where treatvar is the treatment variable (in our case t) and testvars are the potential confounders, in our case  $x1$ ,  $x2$  and  $x3$ . The result from  $pba \text{ 1}$ chk is shown in Listing [2.](#page-4-2)

<span id="page-4-2"></span>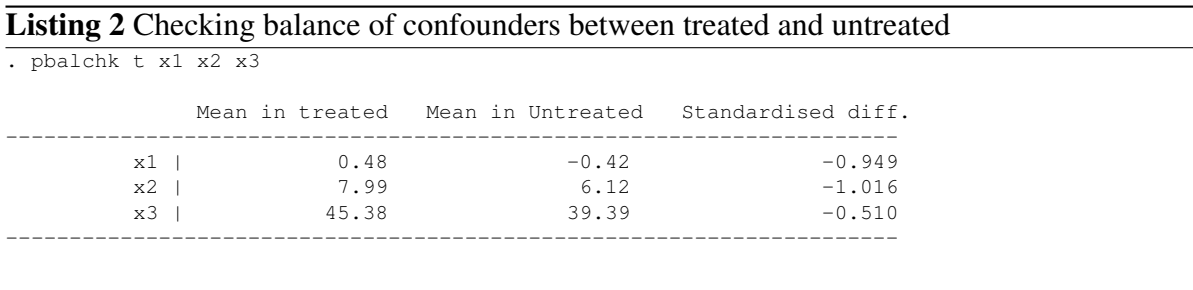

Warning: Significant imbalance exists in the following variables: x1 x2 x3

The output shows us that the treated and untreated differ by about 1 SD in  $x1$  and  $x2$ , and by 0.5 SD in x3. So the treated and untreated are more similar in x3 than they are in x1 or x2.

# <span id="page-5-0"></span>**3. Calculating Propensity Scores**

### <span id="page-5-1"></span>**3.1. Using Logistic Regression**

We use logistic regression to calculate the propensity scores. The stata commands to do this are

```
logistic t x1 x2 x3
predict propensity
```
We can now look at the distributions of the propensity score in the treated and the untreated with the command

```
graph tw kdensity propensity if t == 0 || ///
        kdensity propensity if t = 1
```
The output of this command is shown in Figure [1.](#page-5-2) You can see that propensity scores tend to be higher in the treated than the untreated, but because of the limits of 0 and 1 on the propensity score, both distributions are skewed.

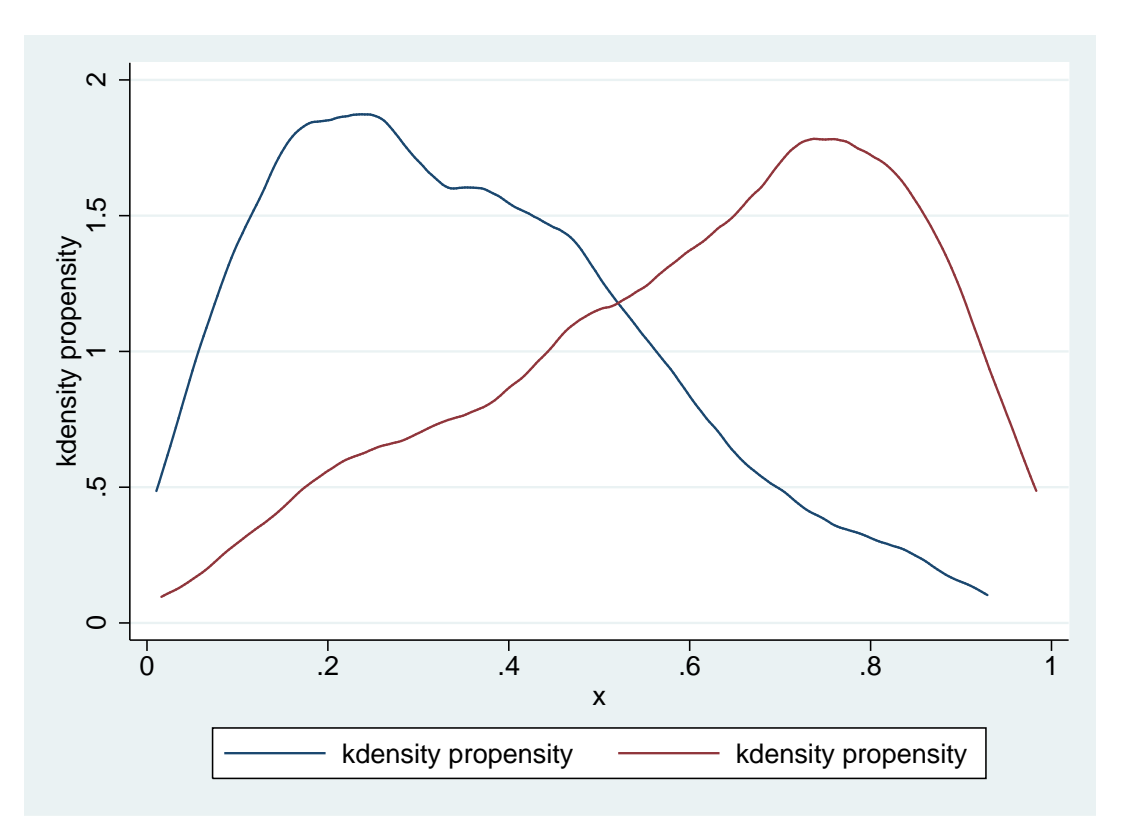

<span id="page-5-2"></span>Figure 1: Distributions of Propensity Score

For this reason, it is sometimes recommended to work with the log of the odds of the propensity score (sometimes called the linear predictor), rather than the propensity score itself, since it tends to be more normally distributed. We can obtain and graph this with the commands

```
predict lp, xb
graph tw kdensity lp if t == 0 || kdensity lp if t == 1
```
The result is shown in Figure [2:](#page-6-1) a much more normal distribution in both subgroups.

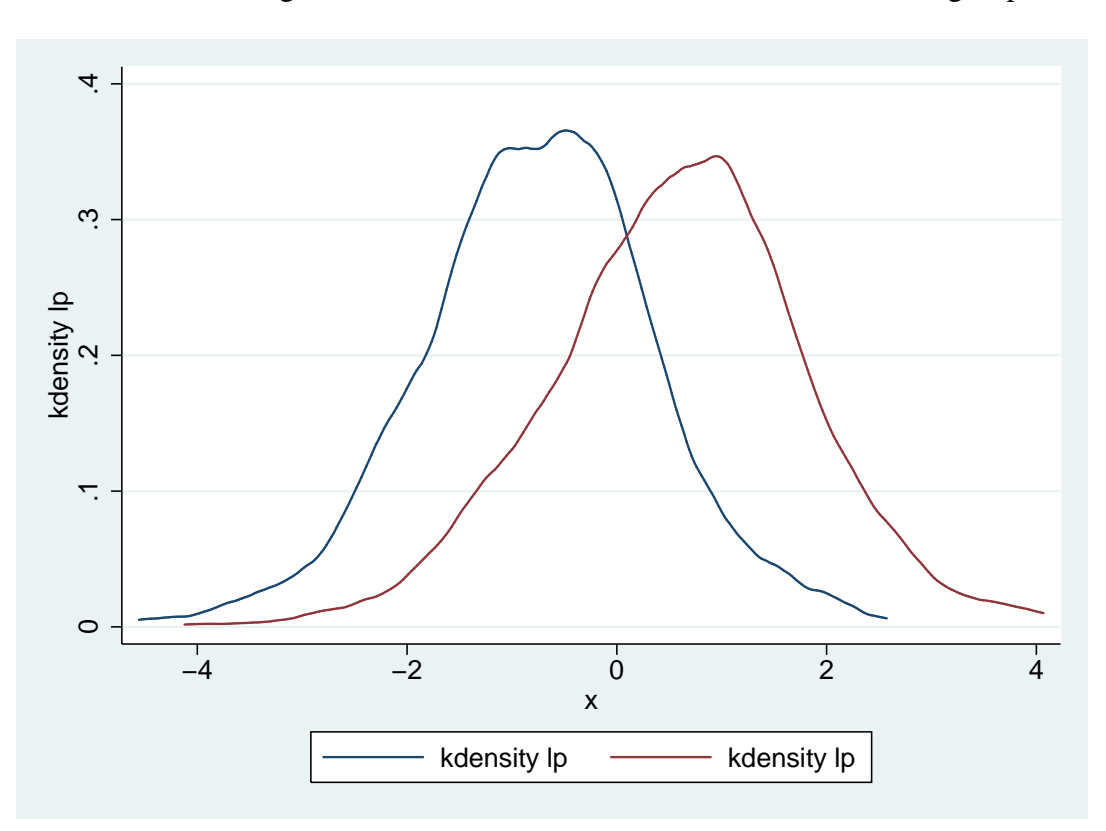

<span id="page-6-1"></span>Figure 2: Distributions of Log Odds of Propensity Score

## <span id="page-6-0"></span>**3.2. Diagnostics for the propensity score**

Having calculated a propensity score, we need to check that it is correct. If there are important confounders that we have not measured, the propensity score will not work, and there is no way really of testing that. However, if we have got the functional form of our regression equation wrong, a Hosmer-Lemeshow test will show that. Listing [3](#page-7-0) shows the command to do this and the resultant output.

#### <span id="page-7-0"></span>Listing 3 Hosmer-Lemeshow test on initial propensity model

. estat gof, group(10) table

Logistic model for t, goodness-of-fit test

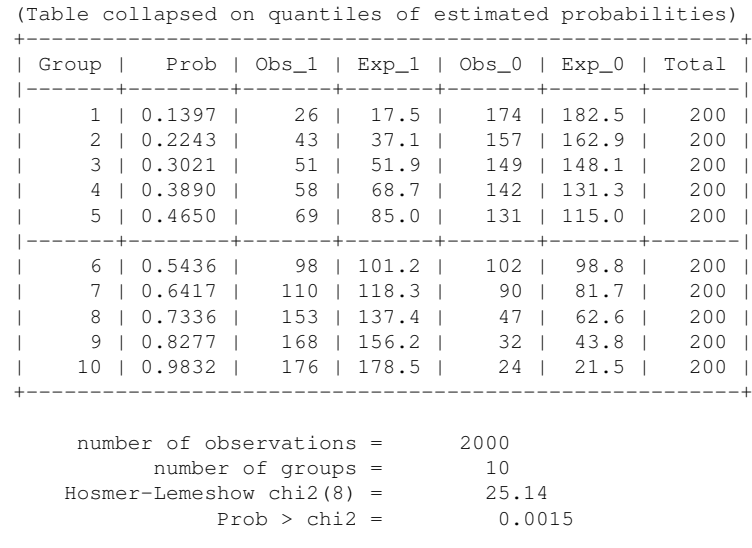

You can see that the test is significant, showing that the logistic regression model does not fit our data well. This suggests that either there is a non-linearity in the relationships between the confounders and the log odds of being treated, or there is an interaction between two of the confounders. We can find out which by generating and testing all 3 squared terms  $(x1*x1,$  $x2*x2$  and  $x3*x3$ ) and all 3 interaction terms ( $x1*x2$ ,  $x1*x3$ ,  $x2*x3$ ). Some code to achieve

this with not too much typing is given in Listing [4](#page-7-1)

#### <span id="page-7-1"></span>Listing 4 Testing interactions in propensity model

```
foreach var of varlist x1 x2 x3 {
 foreach var2 of varlist x1 x2 x3 {
   capture drop temp
    gen temp = var' * \varthetalogit t x1 x2 x3 temp
   di "Testing 'var' * 'var2'"
    estat gof, table group(10)
  }
}
```
If you run this code, you will see that the best fit is achieved when  $x3*x3$  is added to the model (Listing [5\)](#page-8-0):

<span id="page-8-0"></span>Listing 5 Goodness of fit of improved propensity model

. gen  $x32 = x3 + x3$ 

. logit t x1 x2 x3 x32

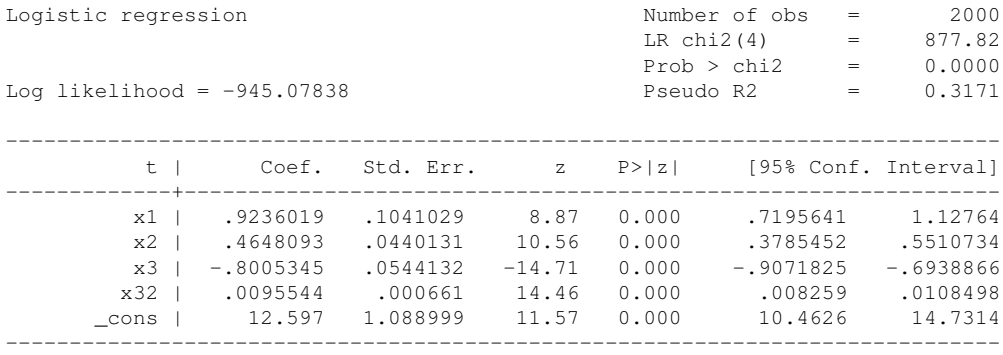

. estat gof, table group(10)

Logistic model for t, goodness-of-fit test

(Table collapsed on quantiles of estimated probabilities)

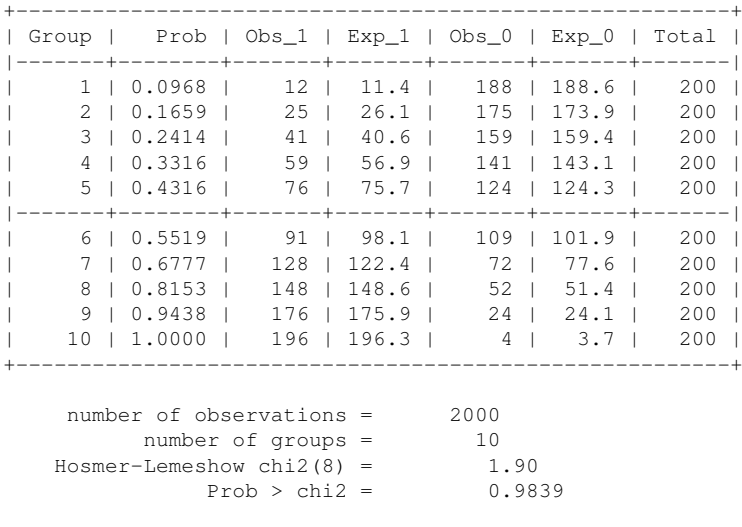

The fit of this model is now very good, so we will save the propensity score and linear predictor from this model to use later.

predict prop2 predict lp2, xb

There are (at least) two other approaches we could have used to determine which variable was causing the poor fit in the propensity model. One is to look at the observed and expected proportion of subjects treated at each level of the confounder. An easy way to do this is to use lowess smoothed plots: the lines corresponding to the observed and predicted proportions should be parallel if we have got the model correct. The commands to produce these plots for x1 and x3 are

gr tw lowess t x1 || lowess propensity x1

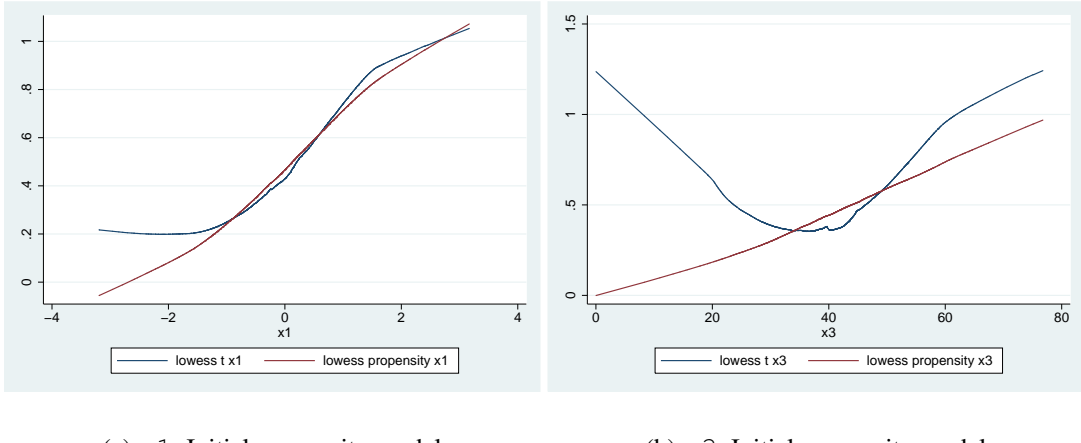

(a) x1, Initial propensity model

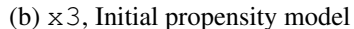

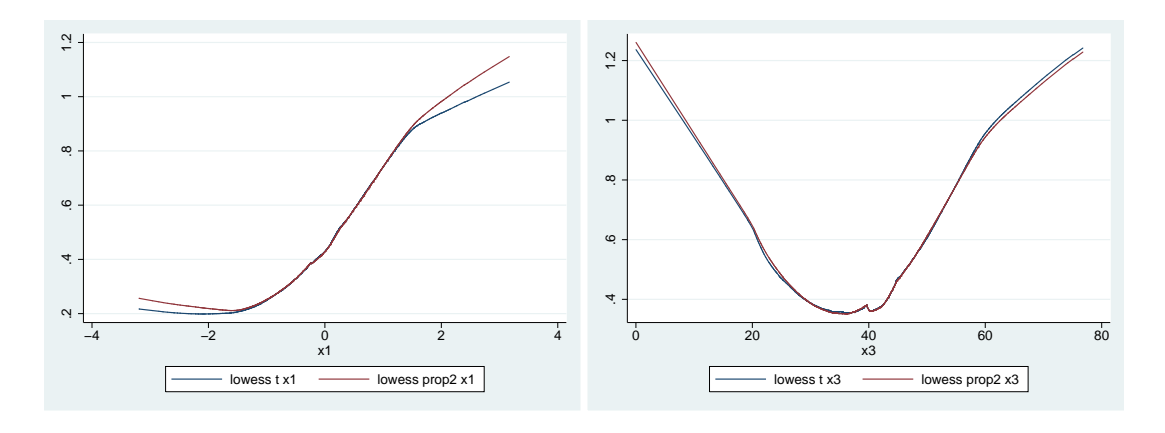

<span id="page-9-0"></span>(c) x1, Improved propensity model

(d) x3, Improved propensity model

Figure 3: Comparison of observed and predicted associations between confounders and treatment

gr tw lowess t x3 || lowess propensity x3 gr tw lowess t x1 || lowess prop2 x1 gr tw lowess t x3 || lowess prop2 x3

and the plots themselves are given in Figure [3.](#page-9-0)

It is clear that we had the wrong functional form for  $x3$  in our initial propensity score, but that it was correct in the second one (prop2).

The other alternative is to fit different functions of the confounders in the propensity model and see if the fit of the model improves. You can either generate your own variables to do this:

qen  $x12 = x1^2$ gen  $x13 = x1^3$ 

to generate the square and cube of x1, or use stata's fracpoly command, which fits various

functions *of the first variable in the list of predictors* to test if a non-linear association is present. The results of using fracpoly to test x1 and x3 are given in Listing [6](#page-11-0)

Although fitting a non-linear function of  $x1$  improved the fit of the model, this was due to its correlation with  $x3$ : allowing  $x3$  to have a non-linear association produced a dramatically better improvement in the fit of the model.

### <span id="page-10-0"></span>**3.3. Using the propensity score**

We mentioned above that there are three ways to use the propensity score: matching, stratification and weighting.

#### <span id="page-10-1"></span>**3.3.1. Stratification**

The simplest method is stratification: we divide our subjects into strata based on the propensity score, and look at the effect of treatment within strata. Listing [7](#page-12-0) shows how to generate quintiles of the propensity score, and gives a cross-tabulation of treatment by quintile.

As you can see, there are some treated and some untreated subjects in every quintile of the propensity score, so it is possible to assess the effect of treatment in each quintile. In the lowest quintile, over 90% of subjects do not receive treatment, whilst in the highest quintile, over 90% *do* receive treatment.

Quintiles are commonly used for adjustment, since they are expected to remove 90% of the confounding [\[3\]](#page-26-3). However, the smaller the strata are, the better they will balance the covariates and the more confounding they will remove. To illustrate this, we will also created deciles of the propensity score (Listing [8\)](#page-13-1):

#### <span id="page-11-0"></span>Listing 6 Using fracpoly to test for non-linearity

. fracpoly logit t x1 x2 x3

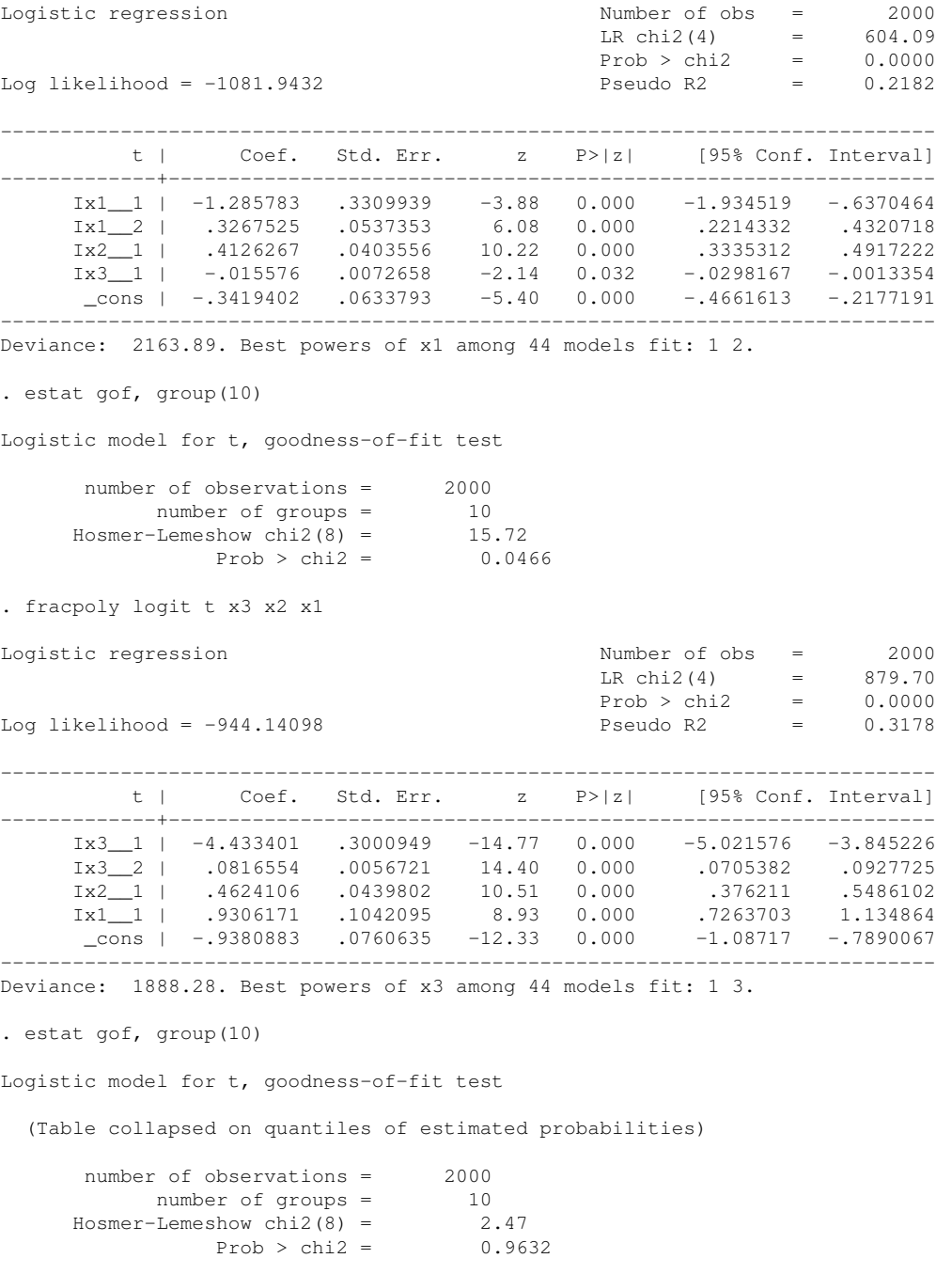

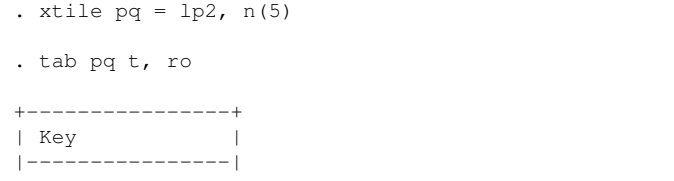

#### <span id="page-12-0"></span>Listing 7 Stratifying into quintiles of propensity score

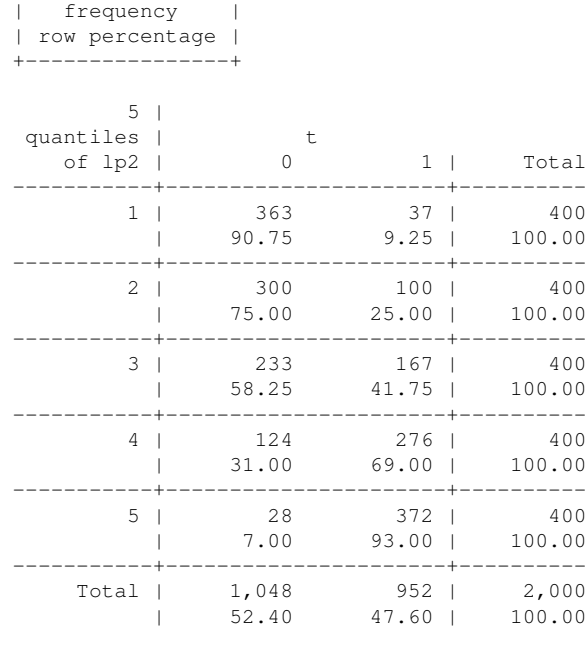

<span id="page-13-1"></span>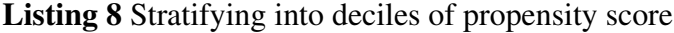

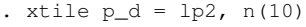

```
. tab p_d t, ro
```
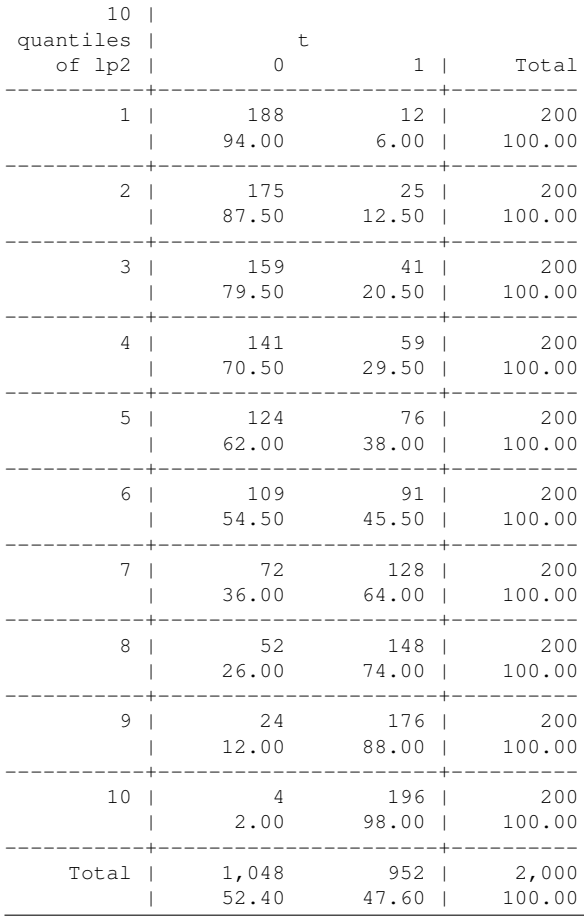

We still have both treated and untreated subjects in every stratum, so we can use this stratification in our analysis.

#### <span id="page-13-0"></span>**3.3.2. Weighting**

The second way to use the propensity score is to reweight the data. I will spare you the gory details, I will just say that by reweighting, we ensure that the distribution of confounders is the same in the treated and untreated subjects, so they are no longer confounders. Sato and Matsuyama [\[4\]](#page-26-4) have written a good, comprehensible introduction to how weighting works if you are interested.

In practice, we commonly use two kinds of weights: inverse probability of treatment (IPT) weights and SMR weights. IPT weights change the distribution of confounders in both the treated and untreated subjects so that they are the same as the distribution in the entire sample. The IPT weighted analysis therefore compares what we would expect to see if everyone received treatment to what we would expect to see if no-one received treatment. SMR weights

do not change the distribution in the treated, and change the distribution in the untreated to match it. They therefore compare what happened to the treated subjects with what would have happened to them if they had remained untreated. If we assume that treatment has the same effect on everyone (as in this simulated data), these two analyses are estimating the same thing. However, if we assume that subjects who will benefit more from treatment are more likely to be given it, a very reasonable assumption, the SMR effect will be greated than the IPT effect.

The program propwt can be used to create both IPT and SMR weights. For full details of the syntax, type

help propwt

into stata, but for now, simply enter the command

propwt t prop2, ipt smr

This will create two new variables,  $smr$  wt and  $ipt$  wt which we will use later.

#### <span id="page-14-0"></span>**3.3.3. Matching**

There are a huge number of ways of performing matching, which I am not going to discuss here: Rosenbaum has written some accessible papers on the subject ([\[5,](#page-26-5) [6\]](#page-26-6)). I am simply going to show one method of obtaining matches.

We are going to use greedy matching. That is, we will compare every treated subject to every untreated subject, and find the closest match we can. These subjects will be paired off, then we will compare the remaining subjects and pick the best match. This procedure will continue until there are no more possible pairings. The program gmatch will do this for us, using the command

gmatch t lp2, set(set1) diff(diff1)

This stores a case-control pair identifier in  $\text{set1}$ , and the magnitude of the difference between the case and the control in diff1.

However, there is a problem here, as we can see if we look at the distribution of the differences within each set (Figure [4\)](#page-15-2). At first, we had a lot of very good matches, but at a certain point, the matches became very poor. Since we insisted on finding a match for every treated subject, and we don't have enough suitable matches, we end up accepting unsuitable matches.

We can improve on this matching by insisting that matched pairs cannot differ by more than a fixed amount referred to as a *caliper*. This will limit the number of matches we can make, but ensure that the matches are good. Zooming in on the left hand end of the histogram in Figure [4](#page-15-2) with the command

histogram diff1 if diff1 < 0.2

suggests that a caliper of 0.1 would be appropriate, so lets use that:

gmatch t lp2, set(set2) diff(diff2) cal(0.1)

The differences are now all relatively small, as shown in Figure [5.](#page-16-1)

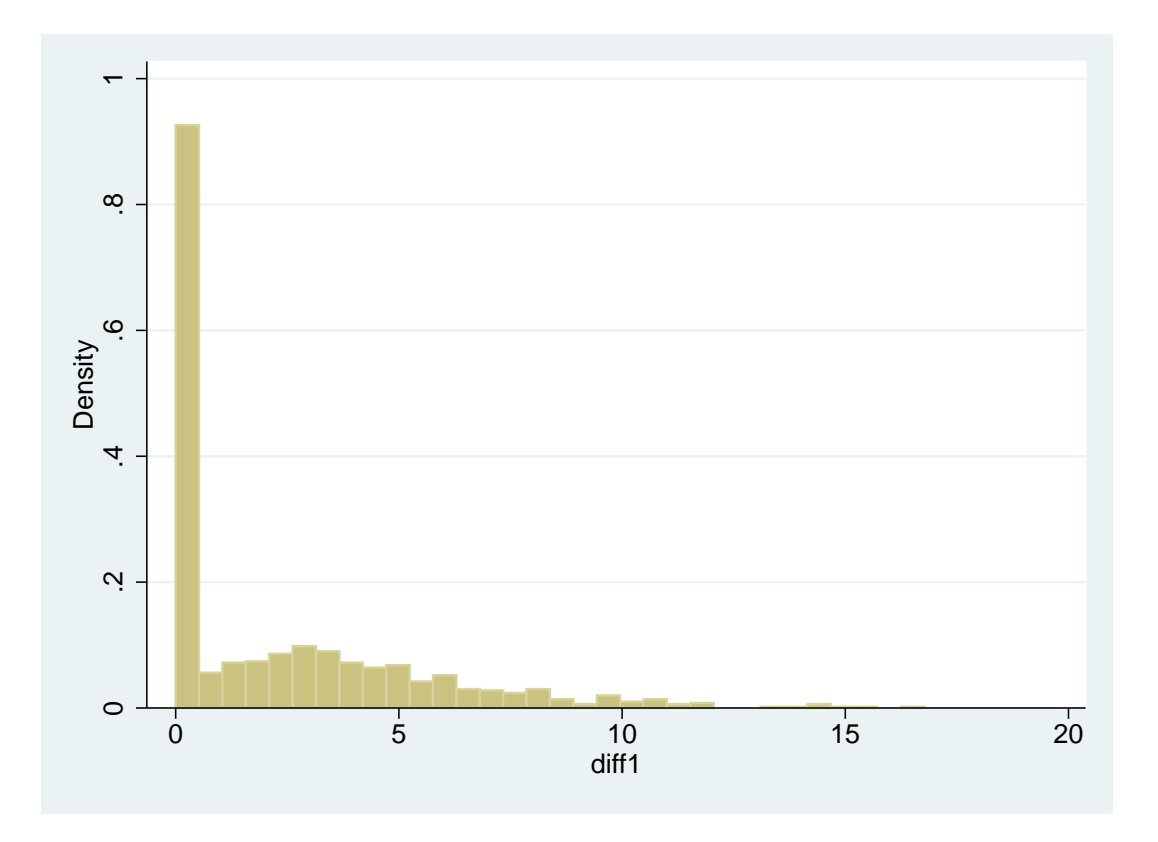

<span id="page-15-2"></span>Figure 4: Distribution of case-control differences after naïve matching

# <span id="page-15-0"></span>**4. Rechecking Balance**

### <span id="page-15-1"></span>**4.1. Stratification**

We can check the balance after stratification by giving the strata option to pbalchk, as shown in Listing [9.](#page-15-3)

<span id="page-15-3"></span>Listing 9 Checking balance of confounders between treated and untreated after stratifying into quintiles

|                    | . pbalchk t x1 x2 x3, strata (pq)       |                       |                                                                           |  |  |  |  |
|--------------------|-----------------------------------------|-----------------------|---------------------------------------------------------------------------|--|--|--|--|
| i.pq               | $_{\text{Spq}\_1-5}$<br>Mean in treated |                       | (naturally coded; _Spq_1 omitted)<br>Mean in Untreated Standardised diff. |  |  |  |  |
| $x1$  <br>x2<br>x3 | 0.48<br>7.99<br>45.38                   | 0.41<br>7.87<br>44.80 | $-0.069$<br>$-0.067$<br>$-0.049$                                          |  |  |  |  |
|                    |                                         |                       |                                                                           |  |  |  |  |

The differences are now much smaller than before: all less than 0.1 SD. This suggests that the balancing has been successful. However, we do get better balance if we use 10 strata rather than 5, as seen in Listing [10.](#page-16-2)

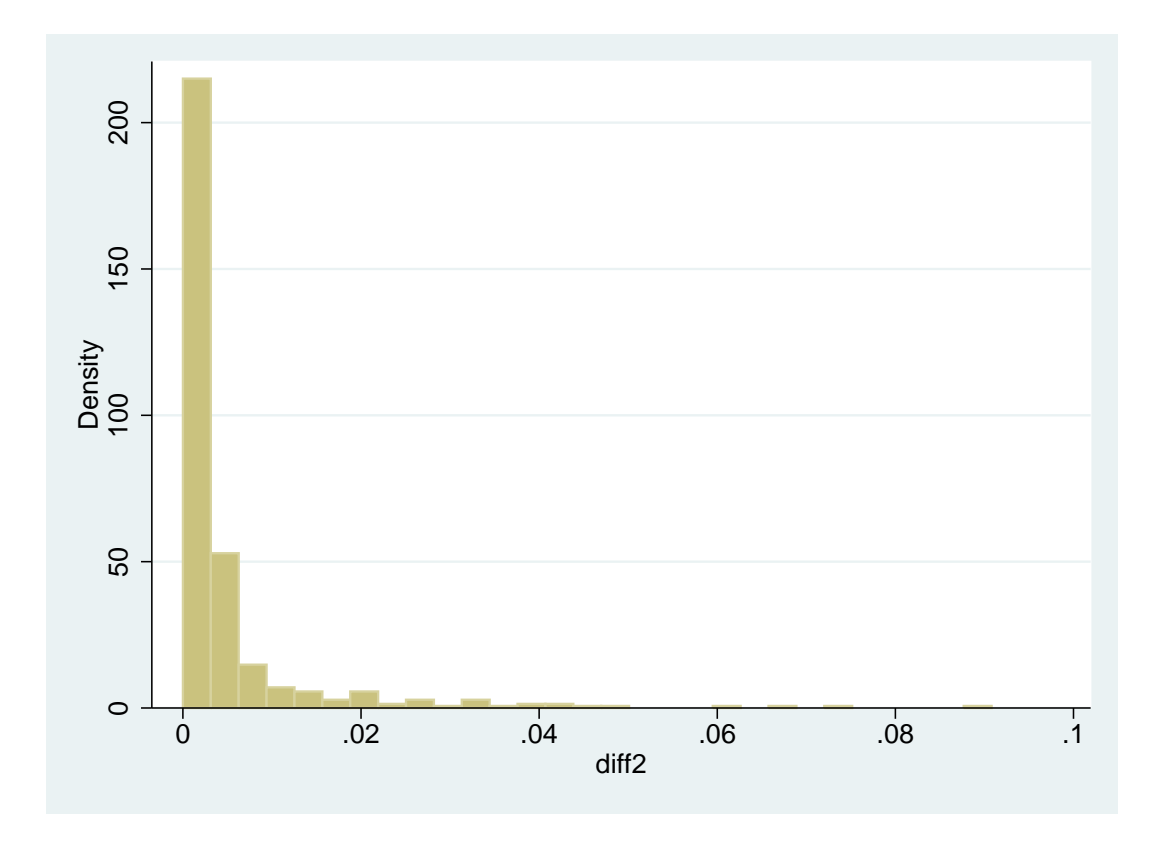

<span id="page-16-1"></span>Figure 5: Distribution of case-control differences after matching with a caliper of 0.1

<span id="page-16-2"></span>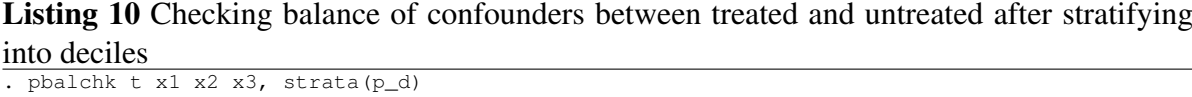

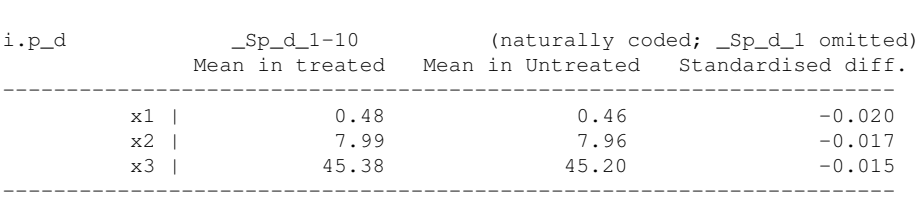

The balance is now markedly better on all three variables.

## <span id="page-16-0"></span>**4.2. Weighting**

To check the balance between treated and untreated after weighting, we use the wt() option to pbalchk. Both sets of weights also improve the balance of all three covariates markedly: they have done better than quintiles but not as well as deciles (Listing [11\)](#page-17-1).

<span id="page-17-1"></span>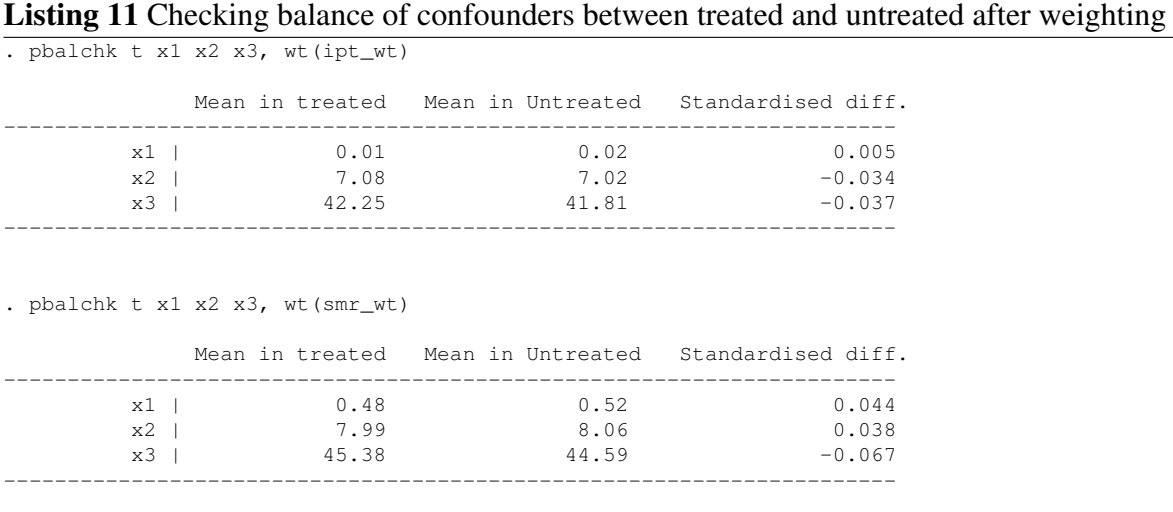

Note that whilst the distribution of all three confounders is similar in the treated and untreated subjects with both weighting schemes, the actual means differ between the weightings: x2 is about 7 with IPT weights and about 8 with SMR weights, for example.

### <span id="page-17-0"></span>**4.3. Matching**

As we saw earlier, our first attempt at matching produced some very poor matches, so we would not expect that to do a good job of balancing the confounders. This is shown to be true in Listing [12](#page-17-2) (note that only subjects who were matched will have a non-missing value for set1, so unmatched subjects are excluded but the clause if set1 < .).

<span id="page-17-2"></span>Listing 12 Checking balance of confounders between treated and untreated after naïve matching

```
. pbalchk t x1 x2 x3 if set1 \langle.
           Mean in treated Mean in Untreated Standardised diff.
----------------------------------------------------------------------
        x1 | 0.48 -0.30 -0.829<br>x2 | 7.99 6.36 -0.884
                     7.99 6.36 -0.884
        x3 | 45.38 39.64 -0.489
----------------------------------------------------------------------
Warning: Significant imbalance exists in the following variables:
x1 x2 x3
```
However, the restricted matching did balance the confounders much better (Listing [13\)](#page-18-3):

<span id="page-18-3"></span>Listing 13 Checking balance of confounders between treated and untreated after matching within caliper

```
. pbalchk t x1 x2 x3 if set2 != .
          Mean in treated Mean in Untreated Standardised diff.
  ----------------------------------------------------------------------
       x1 | 0.01 -0.01 -0.025
       x2 | 7.06 7.03 -0.020
       x3 | 40.86 40.63 -0.027
----------------------------------------------------------------------
```
# <span id="page-18-0"></span>**5. Assessing the effect of treatment**

### <span id="page-18-1"></span>**5.1. Na¨ıvely**

If we were to compare the outcome between the two treatment groups without allowing for the presence of confounding, we would get a biased estimate of the effect of treatment. This analysis is given in Listing [14.](#page-18-4)

<span id="page-18-4"></span>Listing 14 Naïve analysis of the effect of treatment

| . regress y t                             |                                         |                      |                  |                |                                                              |                                                    |
|-------------------------------------------|-----------------------------------------|----------------------|------------------|----------------|--------------------------------------------------------------|----------------------------------------------------|
| Source                                    | - SS                                    | df                   | МS               |                | Number of $obs =$                                            | 2000                                               |
| ------------------<br>Model  <br>Residual | 172.114155<br>2443.8897 1998 1.22316802 | 1 172.114155         |                  |                | $F(1, 1998) =$<br>Prob > F<br>R-squared<br>Adj R-squared $=$ | 140.71<br>0.0000<br>$=$<br>0.0658<br>$=$<br>0.0653 |
| Total                                     | 2616.00386 1999 1.30865626              |                      |                  |                | Root MSE                                                     | $= 1.106$                                          |
| V                                         | Coef.                                   |                      | Std. Err. t      | P>iti          | [95% Conf. Interval]                                         |                                                    |
| $t - 1$<br>$\_cons$                       | $-.5873868$<br>.0448315                 | .0495175<br>.0341635 | $-11.86$<br>1.31 | 0.000<br>0.190 | $-.6844982$<br>$-.0221684$                                   | $-.4902754$<br>.1118313                            |

The observed effect of treatment (-0.59) is markedly less than the true effect (-1), and indeed the true effect does not lie in the 95% confidence interval.

### <span id="page-18-2"></span>**5.2. Stratification**

In order to look at the effect of treatment within strata of the propensity score, we add indicator variables for the strata to the regression equation, as shown in Listing [15](#page-19-0)

<span id="page-19-0"></span>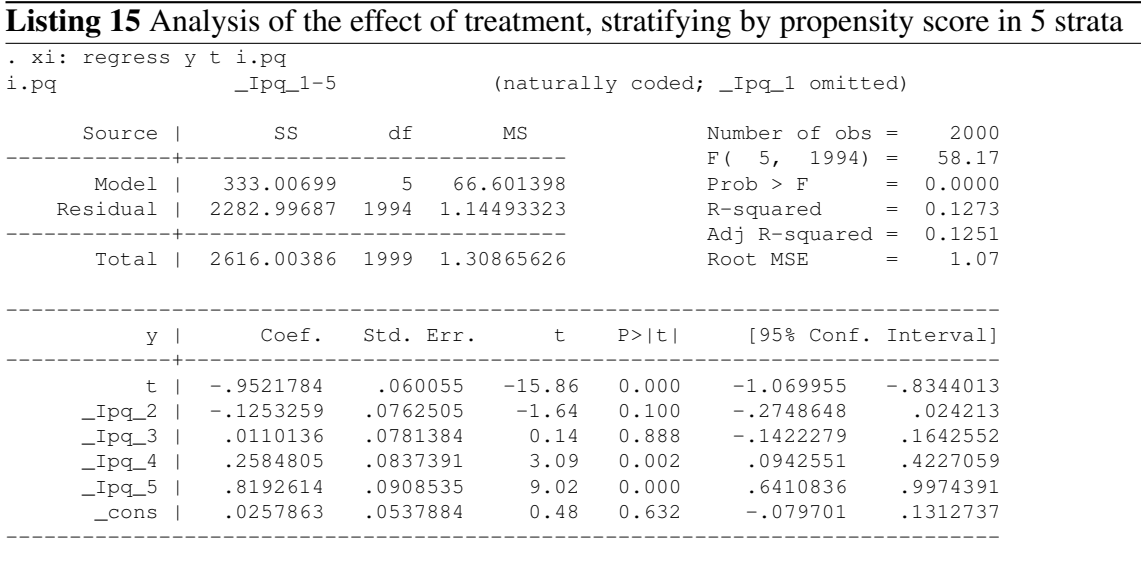

The estimated treatment effect (-0.95) is now much closer to the true value (-1). Most of the confounding was removed by stratification, but not all. Received wisdom is that 5 strata will remove about 90% of confounding, and that seems to be the case here. Adjusting using 10 strata is more successful, as we would expect from the fact that it balanced the covariates better, as seen in Listing [16](#page-19-1)

<span id="page-19-1"></span>Listing 16 Analysis of the effect of treatment, stratifying by propensity score in 10 strata

| . xi: regress y t i.p_d |                            |            |                         |       |                                              |                                                                           |
|-------------------------|----------------------------|------------|-------------------------|-------|----------------------------------------------|---------------------------------------------------------------------------|
| $i.p_d$                 | Ip d 1-10                  |            |                         |       | (naturally coded; _Ip_d_1 omitted)           |                                                                           |
| Source                  | SS                         | df         | MS                      |       | Number of $obs =$<br>$F(10, 1989) =$         | 2000<br>40.74                                                             |
| Model  <br>Residual     | 444.719762<br>2171.28409   | 10<br>1989 | 44.4719762<br>1.0916461 |       | Prob > F<br>R-squared<br>Adj R-squared $=$   | 0.0000<br>$\hspace{1.6cm} = \hspace{1.6cm}$<br>0.1700<br>$\, =$<br>0.1658 |
| Total                   | 2616.00386 1999 1.30865626 |            |                         |       | Root MSE                                     | 1.0448<br>$=$                                                             |
| V.                      |                            |            |                         |       | Coef. Std. Err. t P> t  [95% Conf. Interval] |                                                                           |
|                         | $t \mid -0.9921445$        | .0589945   | $-16.82$                | 0.000 | $-1.107842$                                  | $-.876447$                                                                |
| $\_Ip_d2$               | $-.1188487$                | .1045522   | $-1.14$                 | 0.256 | $-.323892$                                   | .0861947                                                                  |
|                         | $\_Ip_d3$   $-.1933323$    | .1048315   | $-1.84$                 | 0.065 | $-.3989233$                                  | .0122587                                                                  |
| $_Ip_d_4$               | $-.1635789$                | .1053976   | $-1.55$                 | 0.121 | $-.3702803$                                  | .0431224                                                                  |
| $_Ipd_5$                | $-.1454589$                | .1061737   | $-1.37$                 | 0.171 | $-.3536822$                                  | .0627644                                                                  |
| $_Ip_d6$                | .0746155                   | .107049    | 0.70                    | 0.486 | $-.1353244$                                  | .2845554                                                                  |
| $_Ipd_7$                | .155955                    | .109942    | 1.42                    | 0.156 | $-.0596586$                                  | .3715686                                                                  |
| $_Ip_d8$                | .2899168                   | .1119186   | 2.59                    | 0.010 | .0704268                                     | .5094068                                                                  |
| $_Ipd_9$                | .2832083                   | .1151375   | 2.46                    | 0.014 | .0574055                                     | .5090111                                                                  |
| $_Ipd_10$               | 1.303409                   | .117738    | 11.07                   | 0.000 | 1.072506                                     | 1.534312                                                                  |
| $_{\rm \_cons}$         | .0889075                   | .0739646   | 1.20                    | 0.229 | $-.0561487$                                  | .2339637                                                                  |
|                         |                            |            |                         |       |                                              |                                                                           |

The estimated treatment effect, -0.99, is now almost exactly equal to the true value of -1.

### <span id="page-20-0"></span>**5.3. Weighting**

In order to use the IPT and SMR weights in an analysis, we need to specify them as part of the stata command. The syntax is to add  $[pw=wt\;var]$  to the command before any options, where  $wt\_var$  is the name of the variable to use for the weighting. The results of using both IPT and SMR weights are given in Listing [17](#page-20-1)

<span id="page-20-1"></span>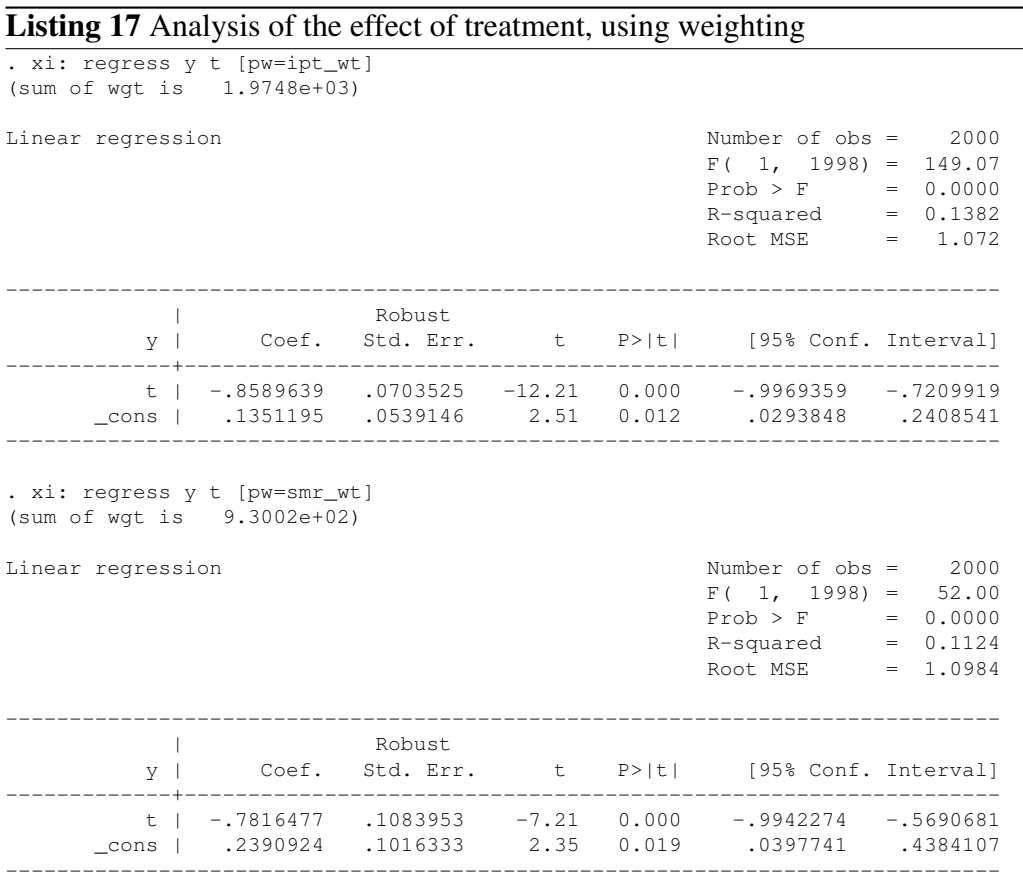

Although markedly better than the naïve estimate, these estimates are not as good as those obtained through stratifying. One reason for this can be seen in Figure [2.](#page-6-1) There are treated subjects who have higher propensities than any untreated subject, and hence we have no suitable comparison subjects for them. Equally, there are untreated subjects with lower propensities than any treated subject (but not as many). Strictly, when doing propensity analysis, we should restrict our analysis to subjects on the "common support", that is restricted to the range of propensity scores at which we observe both treated and untreated subjects. Listing [18](#page-21-1) shows how to calculate the common support and restrict the analysis to it.

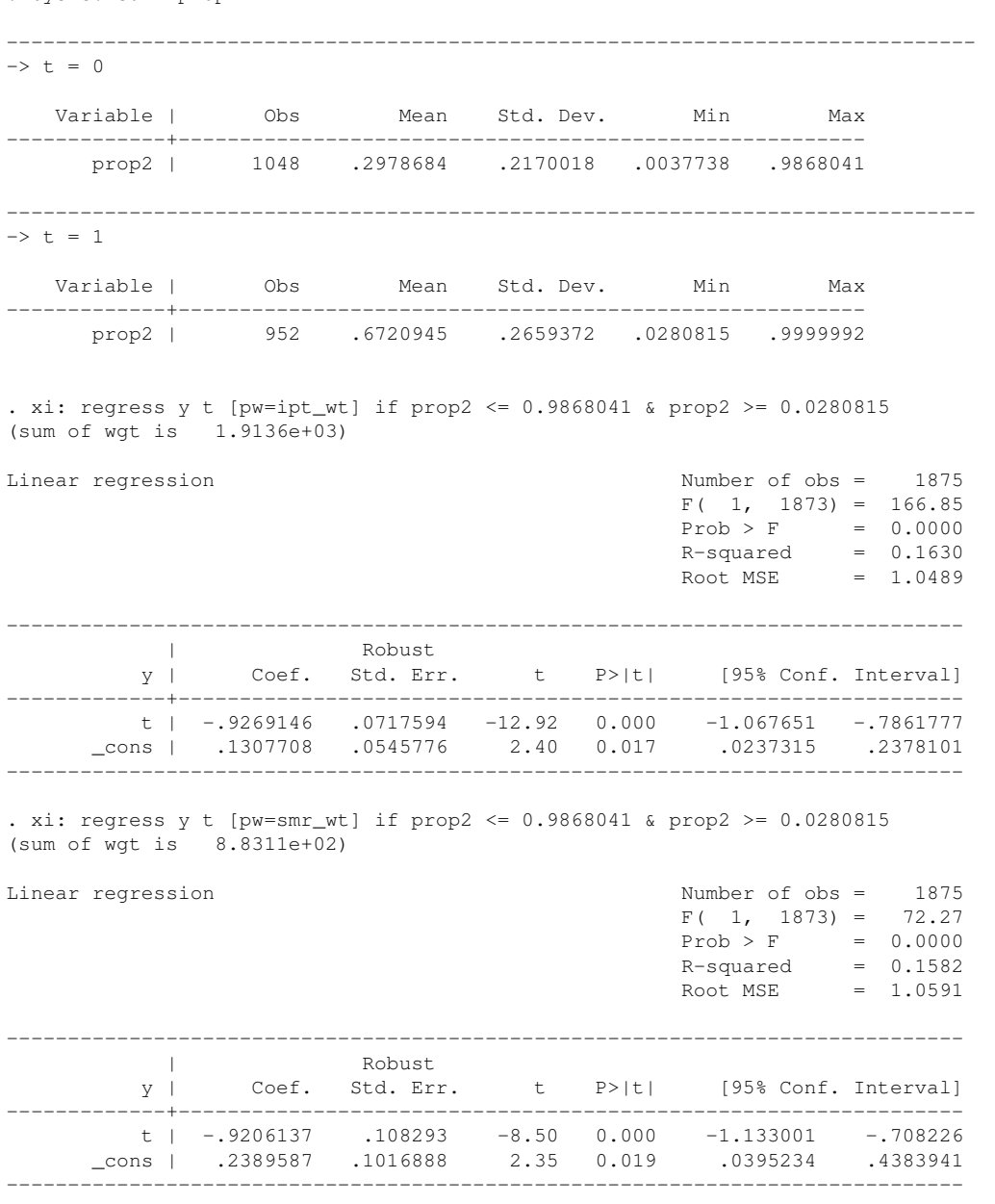

<span id="page-21-1"></span>Listing 18 Analysis of the effect of treatment, using weighting, restricted to common support . bys t: summ prop2

The largest propensity score in the untreated was 0.9868041 and the smallest in the treated was 0.0280815. Restricting our analysis to subjects within this range means that we lost 125 subjects, but the effect estimates are less biased.

### <span id="page-21-0"></span>**5.4. Matching**

We would not expect the initial matching we did to perform very well at removing bias, and this is borne out by Listing [19](#page-22-0)

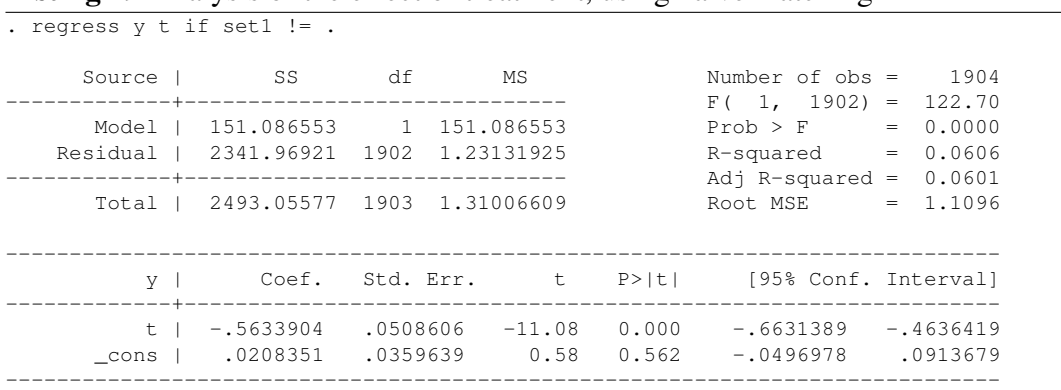

#### <span id="page-22-0"></span>Listing 19 Analysis of the effect of treatment, using naïve matching

This is almost exactly the same as the naïve analysis. However, the restricted matching fares much better (Listing [20\)](#page-22-1):

<span id="page-22-1"></span>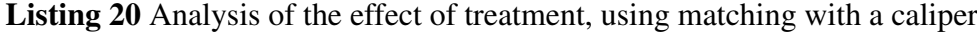

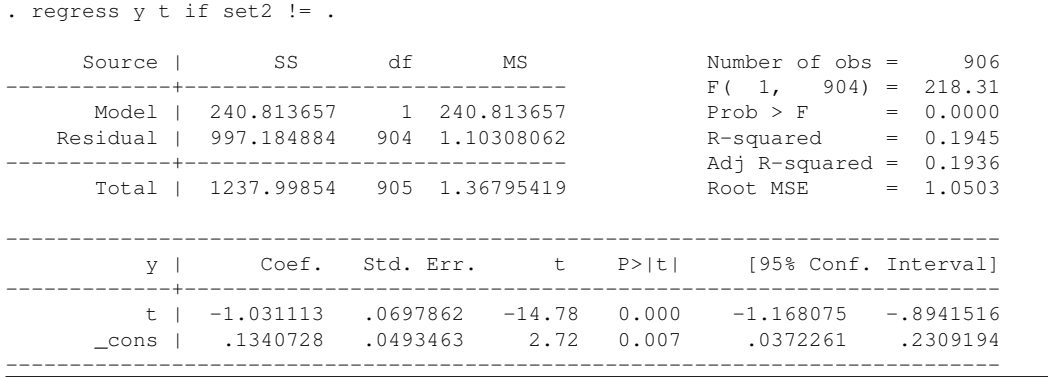

The estimated treatment effect is very close to the true value here. However, the analysis we have done is simply compared 453 treated subjects to 453 comparable untreated subjects: we have in fact ignored the matching. If we wish to use the fact that we have matched data, we need to use xtreg for the analysis. The matched analysis should not give a different estimate, but it should give a smaller standard error (Listing [21\)](#page-23-1):

<span id="page-23-1"></span>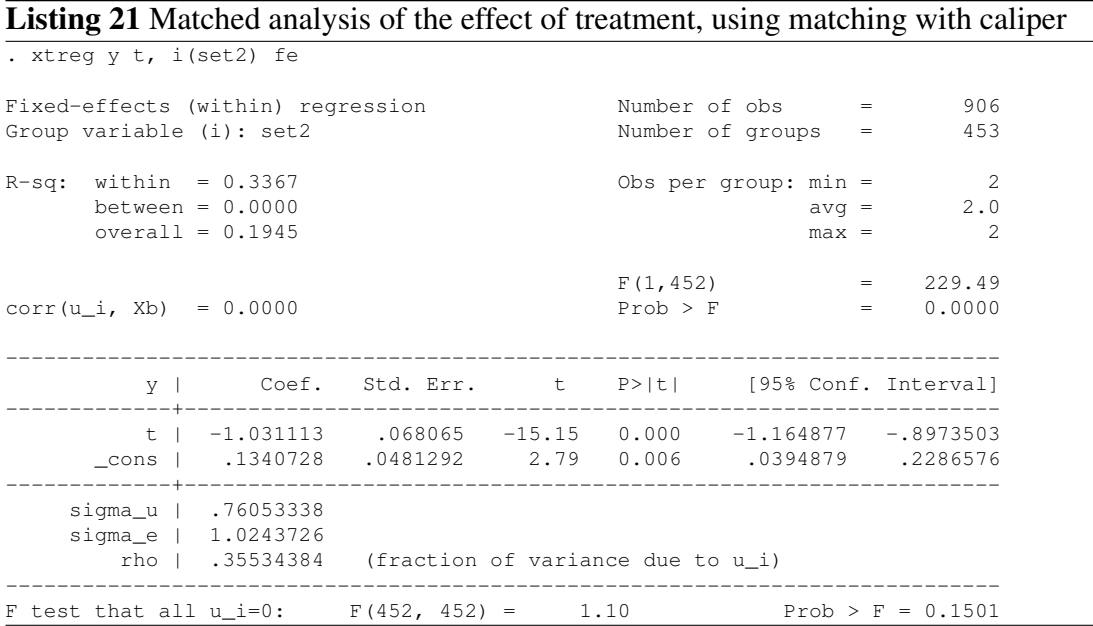

The effect estimate is exactly the same, as expected, and the standard error is very slightly smaller, but the difference would not affect our inference from the result.

# <span id="page-23-0"></span>**6. Trimming**

We have seen that failing to exclude subjects outside the common support can lead to biased estimates. Even within the common support, there may be highly atypical subjects (untreated with very high propensity scores, or treated with very low propensity scores). This may be a sign of unmeasured confounding (there is a reason why these subjects were not treated as we would have expected, but we have not recorded it in our potential confounders), which can lead to biased estimates. It is therefore sometimes recommended to trim subjects with particularly large or small propensity scores[\[7\]](#page-26-7).

One common way to do this is to calculate the  $x<sup>th</sup>$  centile of the propensity score in the treated and the  $100 - x^{th}$  centile in the untreated, and remove all subjects outside these limits. This can lead to far more than  $x\%$  of subjects being removed, since there are likely to be more untreated than treated at the lower end of the propensity range and more treated than untreated at the higher end. In this scheme, limiting the analysis to the common support is equivalent to trimming at the  $0^{th}$  centile.

There is a program proptrim which will create variables identifying subjects to be included in the analysis after trimming at various centiles. The basic command

```
proptrim t prop2
```
will create the variables keep\_0, keep\_1 and keep\_5, which take the value 1 for subjects to be included in the analysis and 0 for those to be excluded when trimming at the  $0^{th}$ ,  $1^{st}$  and  $5<sup>th</sup>$  centile respectively, although other centiles can be requested.

The effect of trimming at the  $5^{th}$  centile on the IPT weighted estimate is showing in Listing [22.](#page-24-0)

|                                                                         |       |        |  |                                                                                                    | <b>Listing 22</b> Analysis of the effect of treatment, using weighting, trimmed at the fifth ce |  |
|-------------------------------------------------------------------------|-------|--------|--|----------------------------------------------------------------------------------------------------|-------------------------------------------------------------------------------------------------|--|
| . xi: regress y t [pw=ipt_wt] if keep_5<br>$(sum of wqt is 1.0301e+03)$ |       |        |  |                                                                                                    |                                                                                                 |  |
| Linear regression                                                       |       |        |  | Number of $obs = 1027$<br>$F(1, 1025) = 191.70$<br>$Prob > F$ = 0.0000<br>$R$ -squared = $0.1789$<br>Root MSE   | $= 1.0495$                                                                                      |  |
| $V \parallel$                                                           | Coef. | Robust |  | Std. Err. t P> t  [95% Conf. Interval]                                                                          |                                                                                                 |  |
| $t + 1$                                                                 |       |        |  | $-0.9800994$ .0707877 -13.85 0.000 -1.119005 -.841194<br>cons   .0559337 .0461471 1.21 0.226 -.0346199 .1464873 |                                                                                                 |  |
|                                                                         |       |        |  |                                                                                                    |                                                                                                 |  |

<span id="page-24-0"></span>**Listing 22.** Analysis of the effect of treatment, using weighting, trimmed at the fifth centile

Two things to note:

- 1. The estimate of the treatment effect is now very much closer to the true value than in the untrimmed analysis.
- 2. The standard error has not changed appreciably, despite using only about half as many subjects as the untrimmed analysis. This is because the variance of the weights has been reduced (subjects with particularly high weights have been excluded).

So the gain in precision has not been at the expense of a loss of efficiency.

If we do a stratified analysis on the 5% trimmed data, we get a very similar result (Listing [23\)](#page-25-1):

<span id="page-25-1"></span>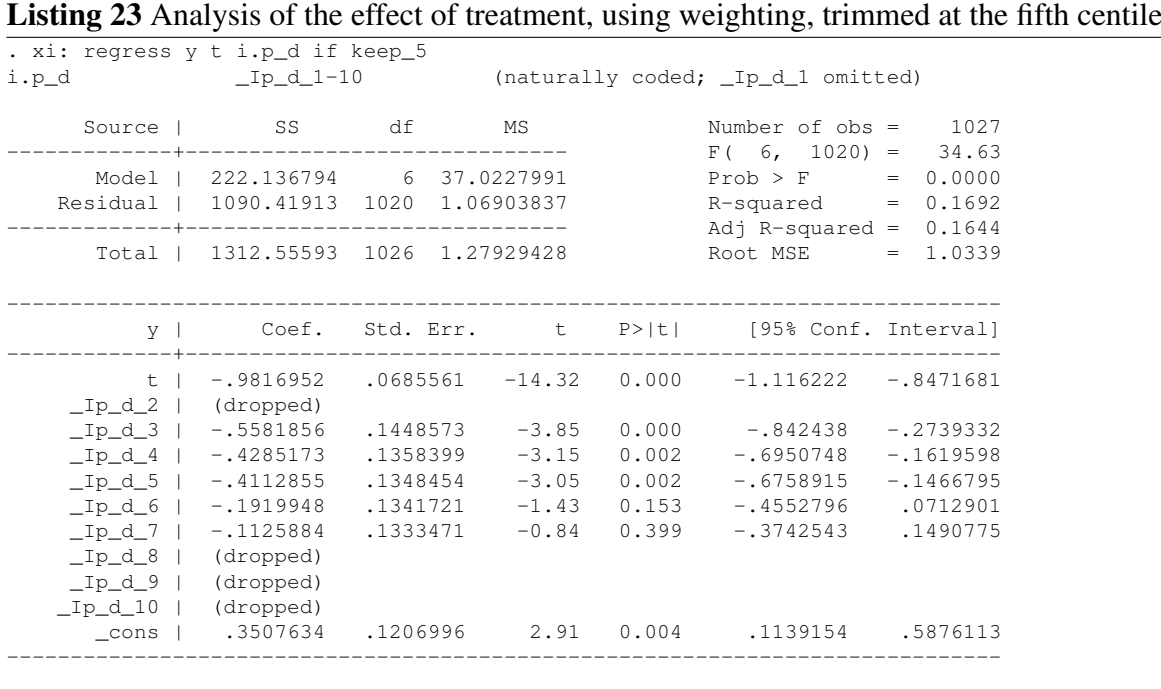

The thing to note this time is that we have lost all of the lowest decile, along with the 3 highest deciles. Nonetheless, the estimate is similar to that we saw without trimming, although in this case there has been an increase in the standard error.

# <span id="page-25-0"></span>**7. Alternative Analyses**

So far, we have only seen how propensity scores can be used with the regress command. In fact, they can be used with many other commands as well, but not all commands can be used with all methods.

The good news is that the simplest method, stratification, works with any command. The thing to remember with this method is the more strata the better, provided you have at least one case and one control in every stratum.

Weighting can in principle be used with any regression command, but in practice not every command in stata will accept pweights, the name stata gives to the type of weight we need to use. You can find out if the command accepts pweights by typing help cmd, where cmd is the name of the command you want to use.

Matching needs to be used carefully. Matched data should normally be analysed using a method that takes into account the matching. As we have seen, with linear regression it makes no difference to the estimate, but it may reduce the standard error. However, with other forms of regression, an unmatched analysis might give an incorrect answer.

## <span id="page-26-0"></span>**8. Conclusions**

Stratification can work well provide there are enough strata. This requires large sample sizes: our sample of 2,000 could only just support deciles. Using a small number of strata will lead to residual confounding. Stratification is also the easiest method to use, so is recommended whenever the sample size is adequate.

With weighting, you have to be careful about which subjects you include. Trimming to the common support is essential, but trimming more may give added benefit.

The thing to watch for with matching is the caliper that you select for the matches. This needs to be sufficiently small that the estimate in the matched data is unbiased, but sufficiently large that enough subjects are included in the analysis to give and efficient estimate.

### **References**

- <span id="page-26-1"></span>[1] Rubin DB Using propensity scores to help design observational studies: Application to the tobacco litigation Health Services & Outcomes Research Methodology Dec 2001; 2:169–188.
- <span id="page-26-2"></span>[2] Rosenbaum PR, Rubin DB The central role of the propensity score in observational studies for causal effects Biometrika 1983;70:41–55.
- <span id="page-26-3"></span>[3] Cochran WG The effectiveness of adjustment by subclassification in removing bias in observational studies Biometrics 1968;24:295–313.
- <span id="page-26-4"></span>[4] Sato T, Matsuyama Y Marginal structural models as a tool for standardization Epidemiology 2003;14:680–686.
- <span id="page-26-5"></span>[5] Rosenbaum PR Optimal matching for observational studies Journal of the American Statistical Association 1989;84:1024–1302.
- <span id="page-26-6"></span>[6] Rosenbaum PR, Rubin DB Constructing a control group using multivariate matched sampling methods that incorporate the propensity score The American Statistician 1985; 39:33–38.
- <span id="page-26-7"></span>[7] Cole SR, Hernán MA Constructing inverse probability weights for marginal structural models American Journal of Epidemiology 2008;168:656–664.

# <span id="page-27-0"></span>**A. Complete do file for tutorial**

```
set more off
```

```
// Getting data
global datadir http://personalpages.manchester.ac.uk/staff/mark.lunt
use "$datadir/pg_example.dta"
// Checking confounders
tabstat x*, by(t) statistics(mean sd) columns(statistics)
pbalchk t x1 x2 x3
// Intial propensity score
logistic t x1 x2 x3
predict propensity
graph tw kdensity propensity if t = 0 || ///
         kdensity propensity if t = 1predict lp, xb
graph tw kdensity lp if t == 0 || kdensity lp if t == 1estat gof, group(10) table
foreach var of varlist x1 x2 x3 {
  foreach var2 of varlist x1 x2 x3 {
    capture drop temp
    gen temp = \text{var}' \cdot \text{var} \cdot \text{var}'logit t x1 x2 x3 temp
    di "Testing 'var' * 'var2'"
    estat gof, table group(10)
 }
}
// Improved propensity score
gen x32 = x3 \times x3logit t x1 x2 x3 x32
estat gof, table group(10)
predict prop2
predict lp2, xb
gr tw lowess t x1 || lowess propensity x1
gr tw lowess t x3 || lowess propensity x3
gr tw lowess t x1 || lowess prop2 x1
gr tw lowess t x3 || lowess prop2 x3
fracpoly logit t x1 x2 x3
estat gof, group(10)
fracpoly logit t x3 x2 x1
estat gof, group(10)
// Creating strata
```

```
xtile pq = lp2, n(5)tab pq t, ro
xtile p_d = lp2, n(10)tab p_d t, ro
// Creating weights
propwt t prop2, ipt smr
// Creating matched sets
gmatch t lp2, set(set1) diff(diff1)
histogram diff1 if diff1 < 0.2
gmatch t lp2, set(set2) diff(diff2) cal(0.1)
histogram diff2 if set2 < .
// Rechecking Balance
pbalchk t x1 x2 x3, strata(pq)
pbalchk t x1 x2 x3, strata(p_d)
pbalchk t x1 x2 x3, wt(ipt_wt)
pbalchk t x1 x2 x3, wt(smr_wt)
pbalchk t x1 x2 x3 if set1 \langle.
pbalchk t x1 x2 x3 if set2 !=.
// Estimating treatment effect
regress y t
xi: regress y t i.pq
xi: regress y t i.p_d
regress y t [pw=ipt_wt]
regress y t [pw=smr_wt]
bys t: summ prop2
regress y t [pw=ipt_wt] if prop2 <= 0.9868041 & prop2 >= 0.0280815
regress y t [pw=smr_wt] if prop2 <= 0.9868041 & prop2 >= 0.0280815
regress y t if set1 != .
regress y t if set2 != .
xtreg y t, i(set2) fe
// Trimming
proptrim t prop2
regress y t [pw=ipt_wt] if keep_5
xi: regress y t i.p_d if keep_5
```
### <span id="page-28-0"></span>**B. Do file used to generate example dataset**

```
set obs 2000
gen x1 = invnorm(uniform())qen x2 = sqrt(0.5) *x1 + sqrt(0.5) * invnorm(i)gen x3 = sqrt(0.5) *x1 + sqrt(0.5) * invnorm(uniform())gen 1 = x1 + x2 + x3^2replace 1 = 1 - 1
```

```
gen p = exp(1) / (1 + exp(1))gen t = uniform() < pgen y = (x1^2 + x2 + x3) / 4 - t + invnorm(uniform())replace x2 = 2*x2 + 7replace x3 = (x3 + 4.22) * 10drop p
drop l
save P:/home/teaching/propensity_guide/pg_example.dta, replace
saveold P:/public_html/pg_example.dta, replace
```